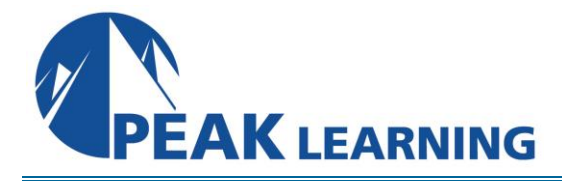

www.PeakLearningLLCcom

# **Introduction to Microsoft Project** *(2 Day)*

*12.00 Contact Hours/PDUs* 

## **Class Overview**

In this Introduction to Microsoft Project class, students will spend time getting comfortable with the Project user interface, including project views and the ribbon. They will also learn to enter, organize, and link tasks, work with resources, create basic reports, and create projects independently. The course allows time to practice fundamental basic skills essential for efficient use of this program.

## **Class Goals**

- Learn to create and manage simple projects.
- Learn to enter and manage tasks.
- Learn to work with a project calendar.
- Learn to add and manage project resources and work with the resource sheet.
- Learn to create basic reports for your project.

## **Course Outline**

**Components of a Project**  Project Components Demo and Exercise Projects Used in This Course Demo Case Study Exercise Case Study

## **Getting around Microsoft Project 2016**

Starting Project The Ribbon Tabs **Groups Commands** Hiding the Ribbon The Backstage View Save, Save as, Open, Close Info Recent New Print Save & Send Help **Options** Exit Tour of the Quick Access Toolbar

Customizing the Quick Access Toolbar Basic Formatting Clipboard Group

#### **Calendars**

Project Calendar Start Date Setting Project to Auto Schedule New Tasks Setting the Start Date Creating a Project Calendar Custom Project Calendars Connecting a Calendar to a Project

#### **Working with Tasks**

Creating a Task Creating Summary Tasks Entering Durations Scheduling Tasks Milestone Tasks Linking Tasks Adding Notes to Tasks

## **Creating and Working with Resources**

The Resource Sheet Entering Work Resources Entering Material Resources Entering Cost Resources Assigning Resources to Tasks

#### **Managing a Project**

Viewing a Project Reviewing and Making Adjustments to a Project The Project Timeline The Project Calendar Adjusting Tasks Setting a Baseline Viewing the Baseline Recording Progress Reporting on Projects